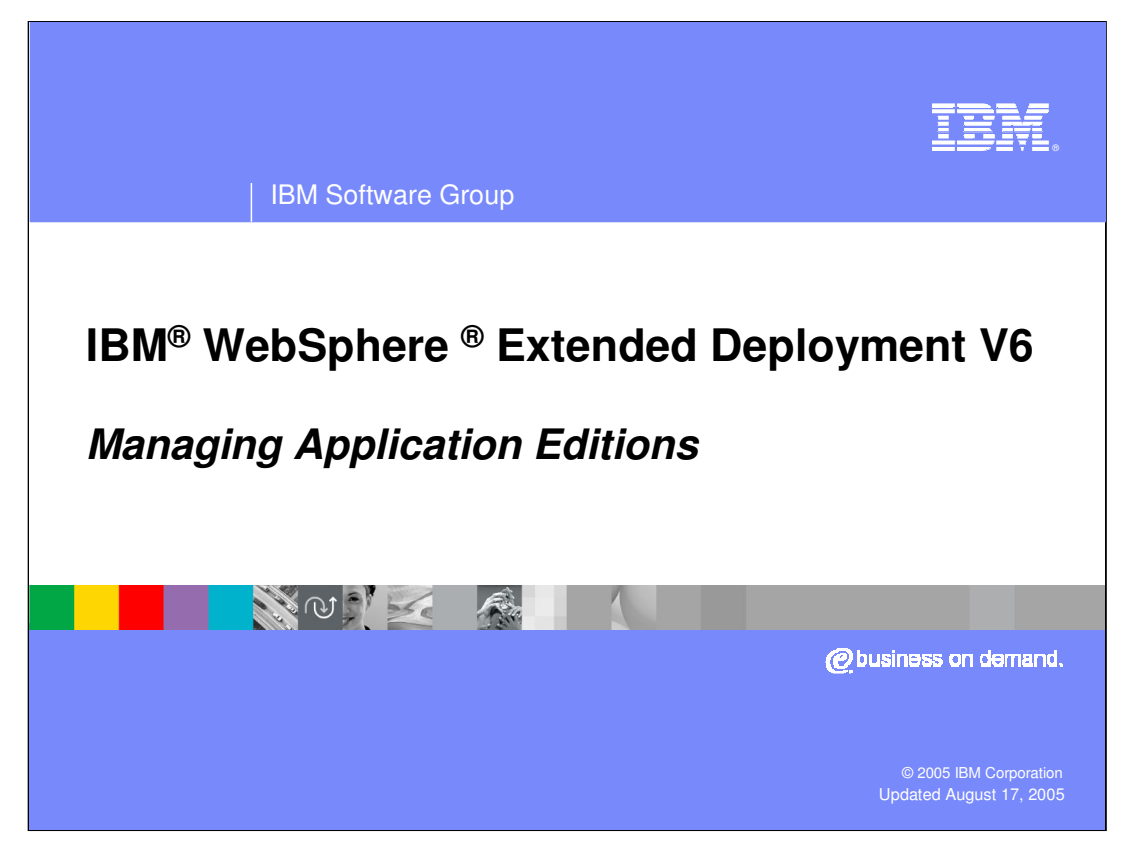

This presentation will cover managing application editions in WebSphere Extended Deployment V6.

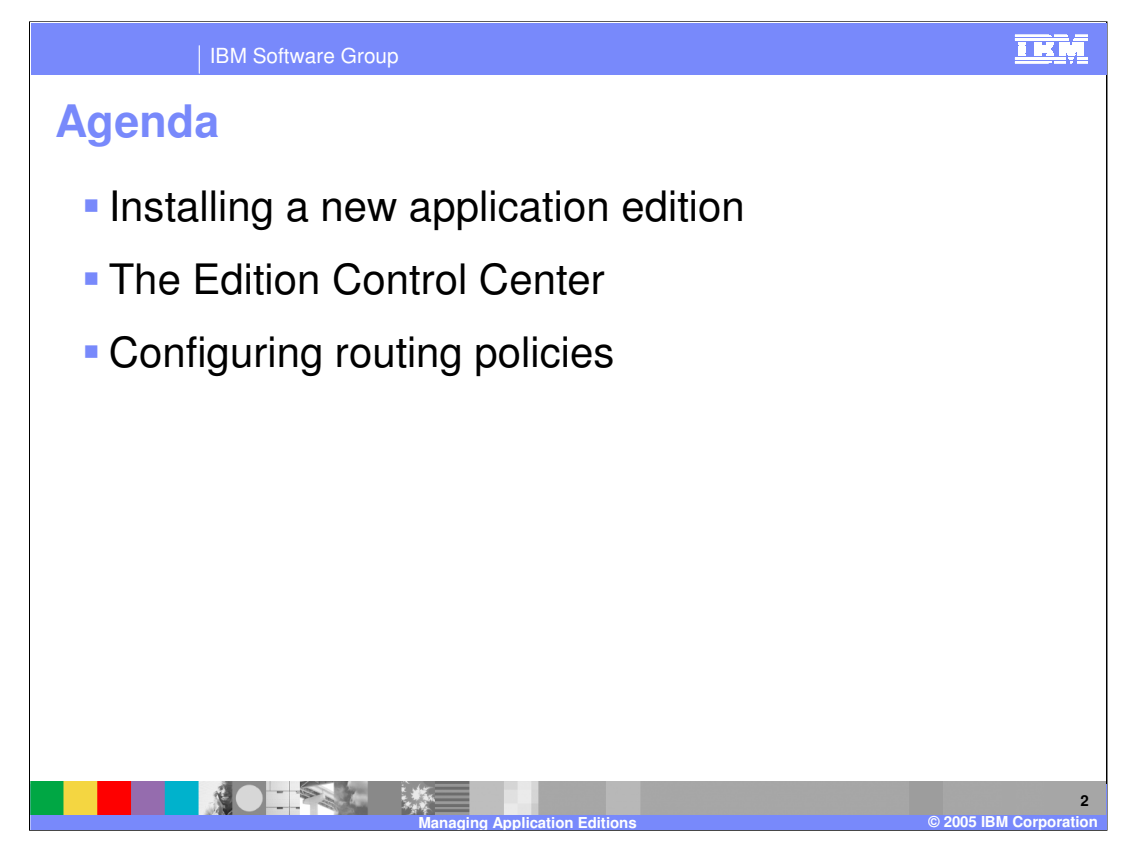

This presentation will discuss installing a new edition of an application, managing editions in the Edition Control Center, and configuring routing policies.

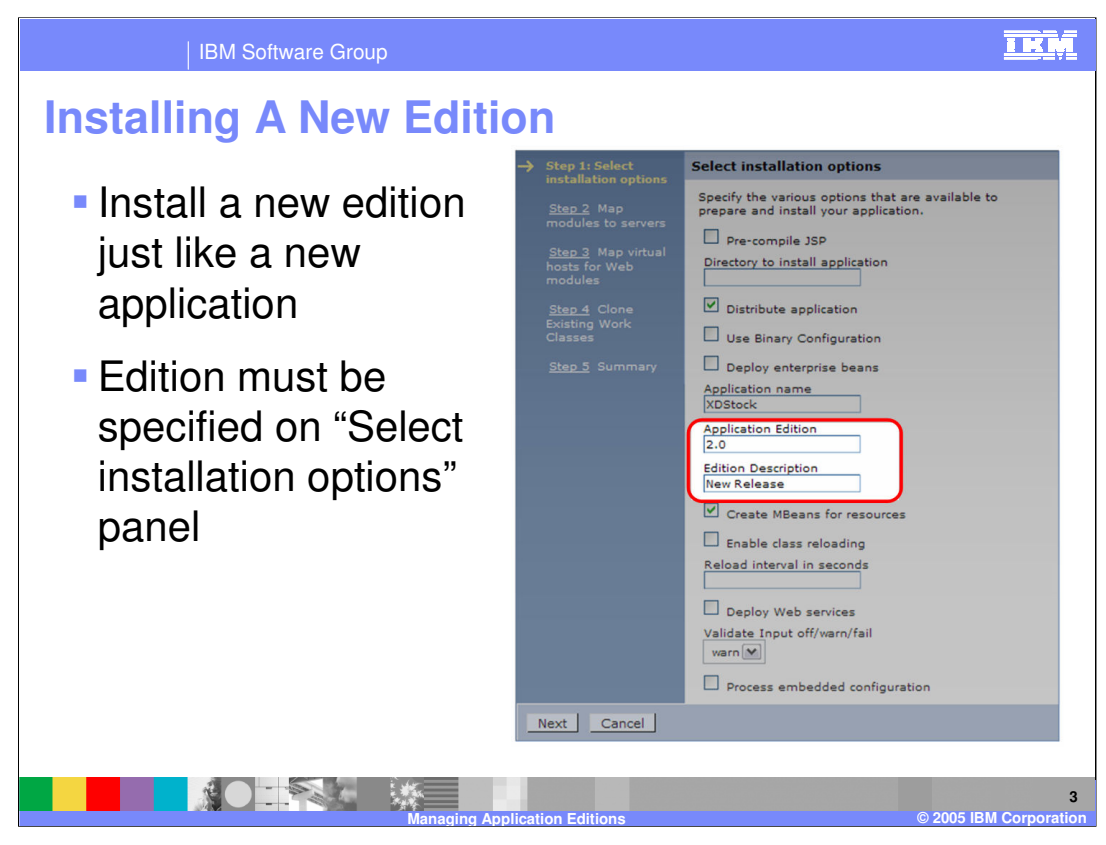

Installing a new edition of an application is performed just like installing the original version, by selecting 'Install New Application' from the 'Applications' menu. To specify that you are installing a new edition of an existing application, provide the same application name, and specify a version number in the 'Application Edition' field, as highlighted here. You can also specify edition information when installing an application from the command line with wsadmin.

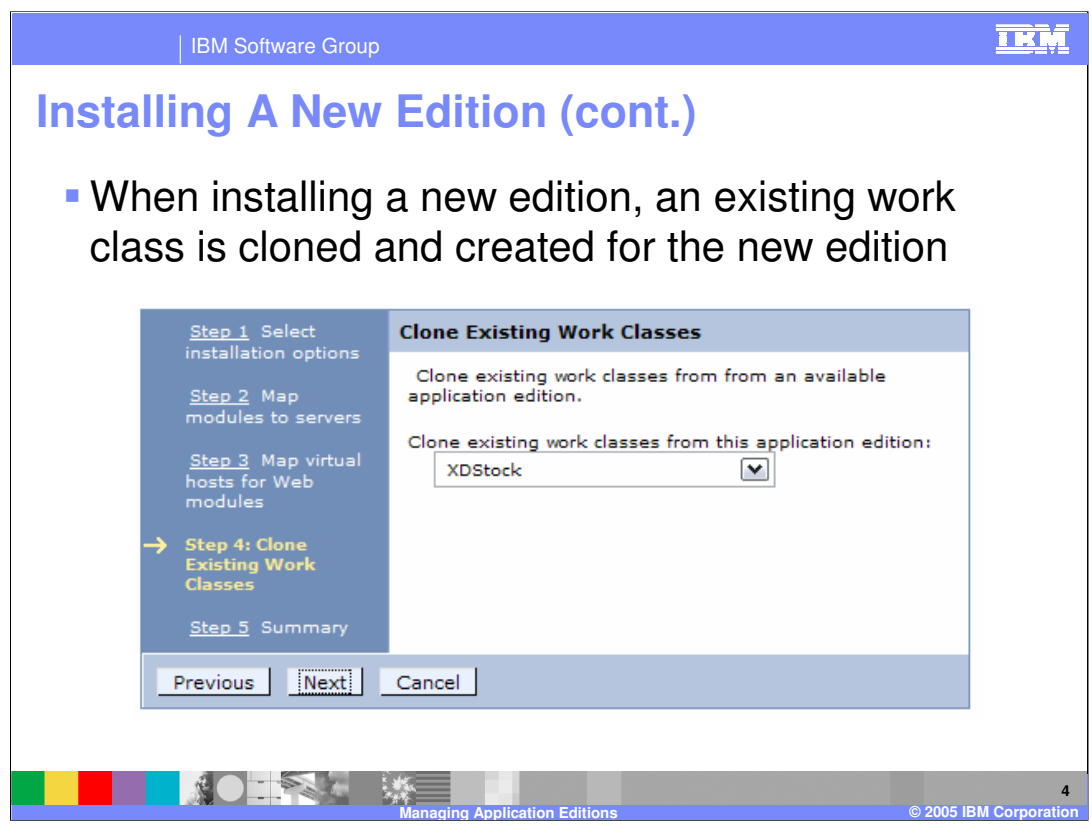

When installing an edition, you will be asked to clone an existing Work Class, so that a work class can be associated with the new instance of the application to dictate how incoming requests will be classified.

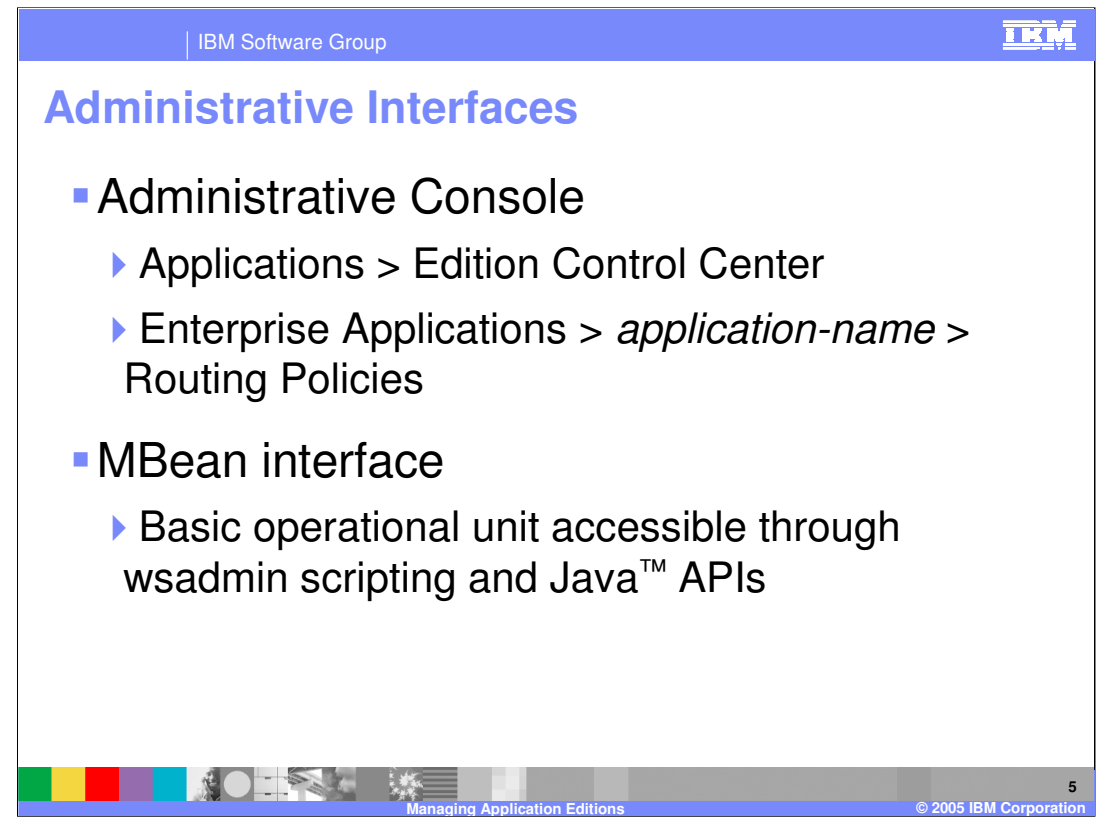

The Edition Control Center, for managing the rollout of different editions, can be accessed through the Administrative Console by expanding 'Applications' in the left-side menu and selecting 'Edition Control Center'. Routing policies, which dictate how requests should be routed to active editions, are specified on a per-application basis by selecting an application from the 'Enterprise Applications' menu item and clicking on the 'Routing Policies' tab near the top of the frame.

There is also an MBean interface, which makes edition management functionality available using wsadmin or custom Java Management Extensions (JMX) clients.

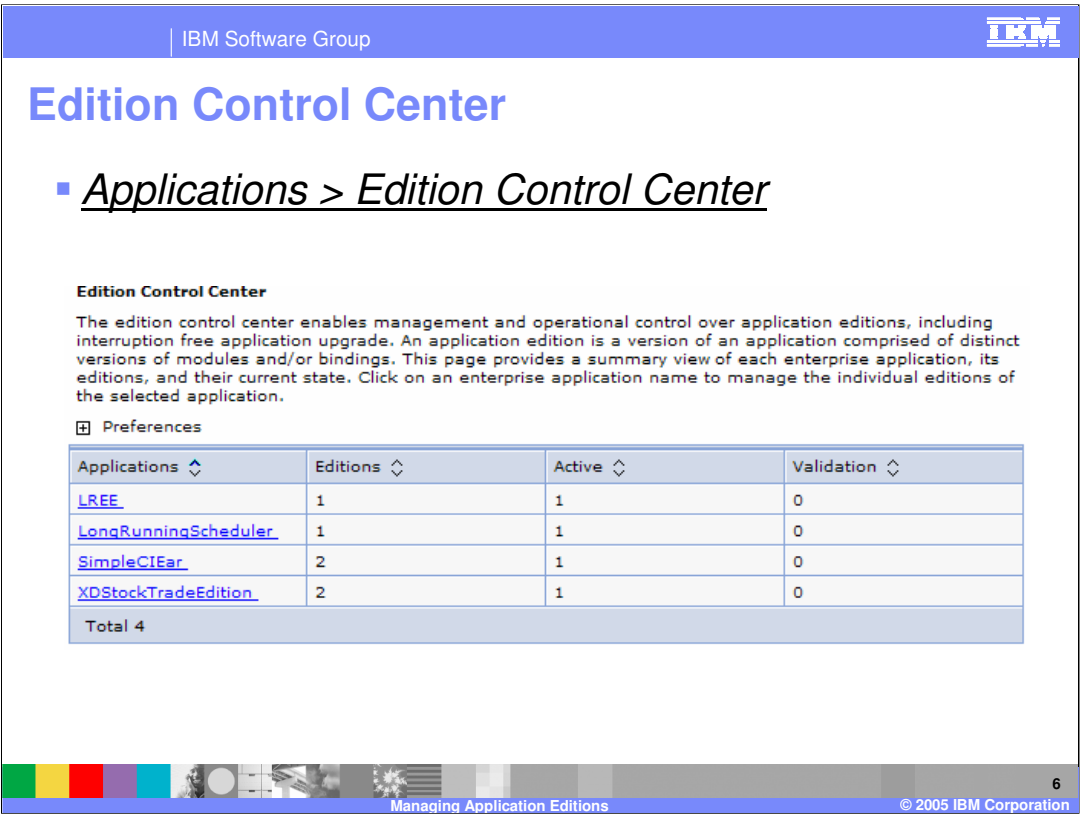

This is a screen shot of the Edition Control Center, which displays the number of deployed editions of each application, as well as how many editions are active or in validation mode. Clicking on the name of an application allows you to manage that application's editions.

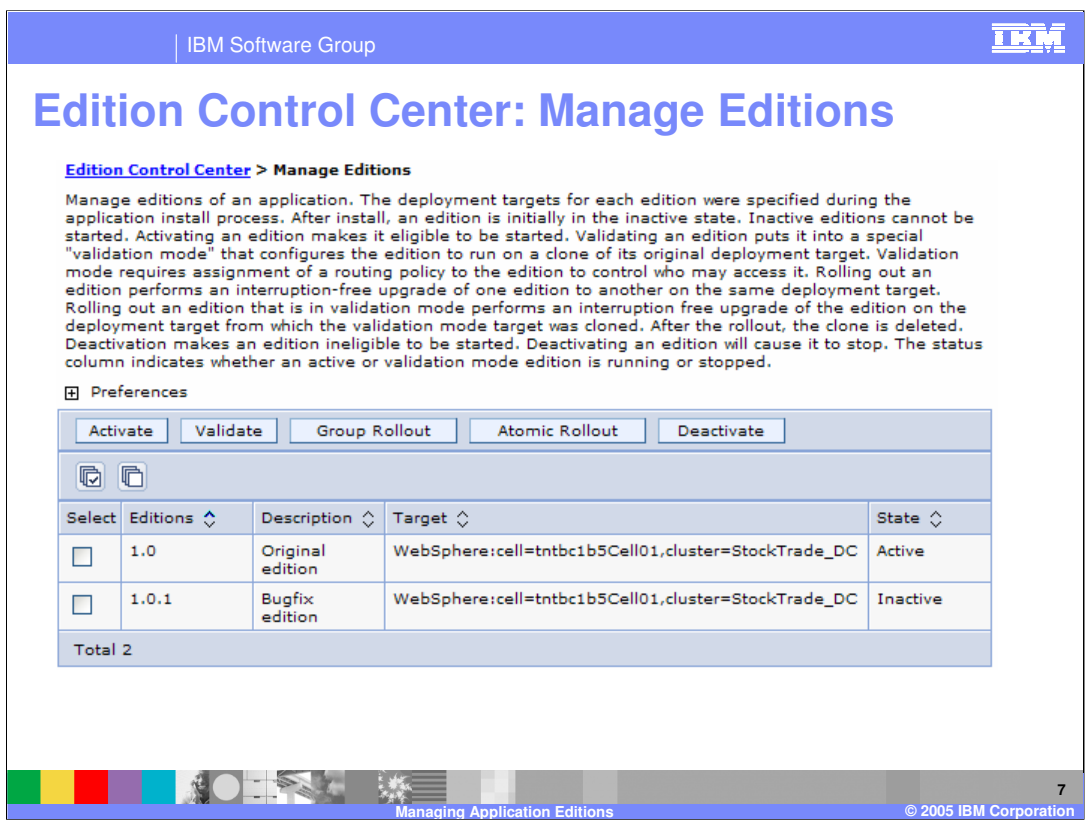

From this panel you can manage the individual editions of an application. An edition must be activated before it can be rolled out, using either the 'Group Rollout' or 'Atomic Rollout' function. Group Rollout rolls an edition out to the target cluster one server at a time, while Atomic Rollout rolls the edition out to the target cluster using a 'divide and switch' approach, installing the application to half of the cluster, then the other half, ensuring that only one edition is actively serving traffic at any given time.

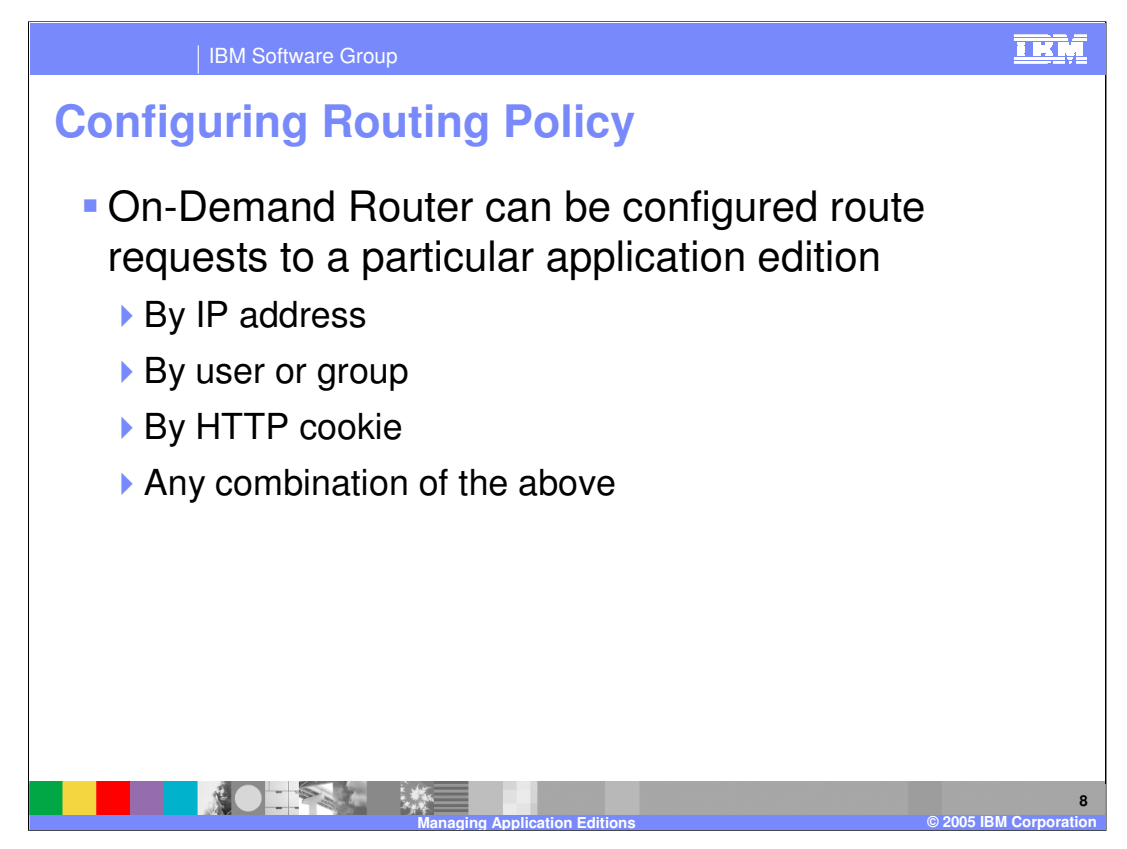

As has been mentioned earlier, for each application you can configure routing policies that tell the On Demand Router how to decide which edition should serve each incoming request. You can classify requests by IP address or hostname, user or group IDs, HTTP cookies or URI patterns, for example. Routing policies are configured just like work class rules, only they are found under the 'routing policies' tab instead of the 'service policies' tab.

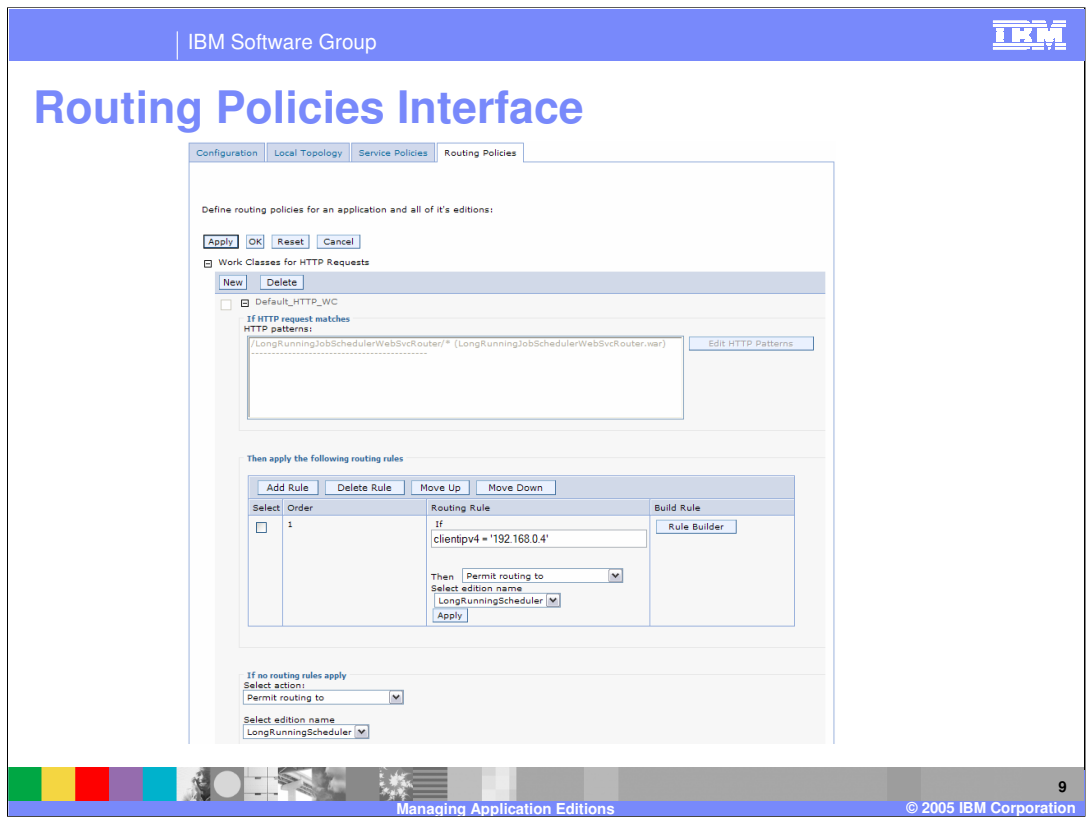

Routing policies can be entered in the Administrative Console, as shown here, using syntax similar to an SQL 'where' clause. If you do not know the syntax for the policy you would like to apply, the 'rule builder' button allows you to build policies using a menu system. You may already be familiar with this interface from configuring work classes.

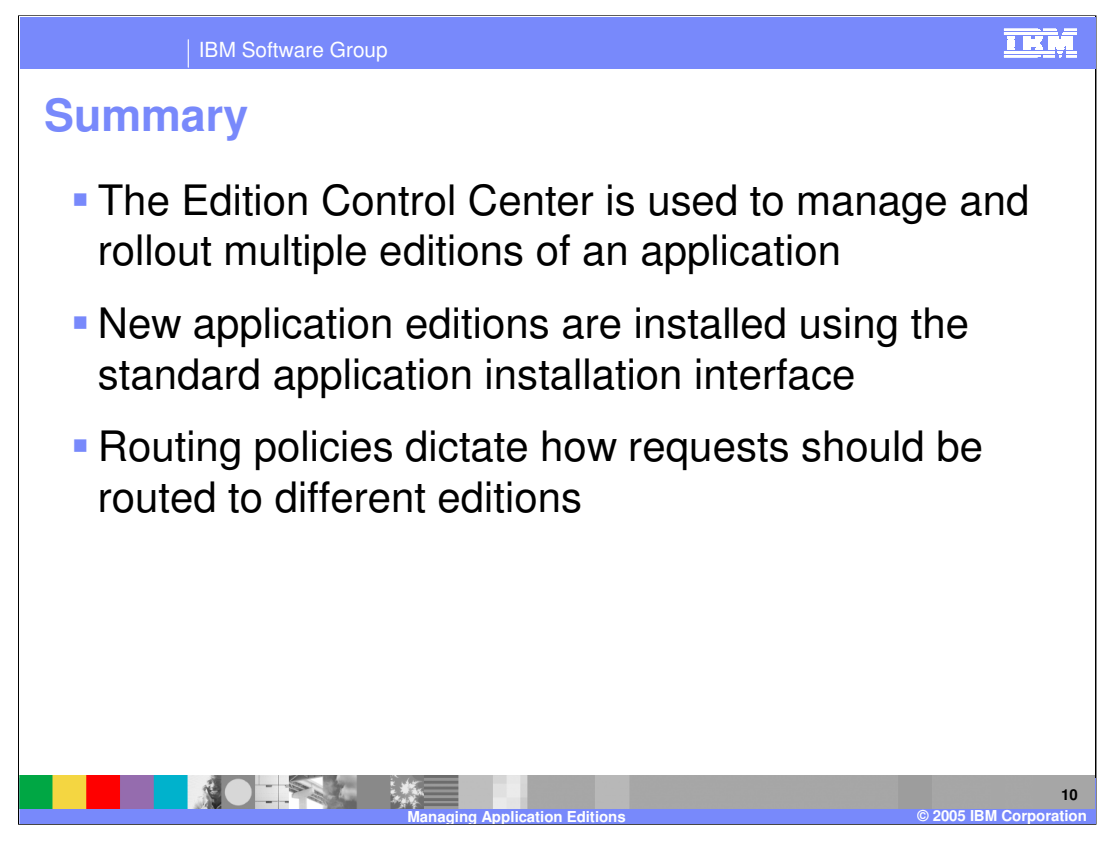

In summary, the Edition Control Center enables you to manage the deployment of multiple versions of an enterprise application within a cell. New application editions are installed just like any other application, except that you must specify an edition number. Routing policies are rules that determine how incoming requests should be routed when there are multiple editions of an application running in your cluster concurrently.

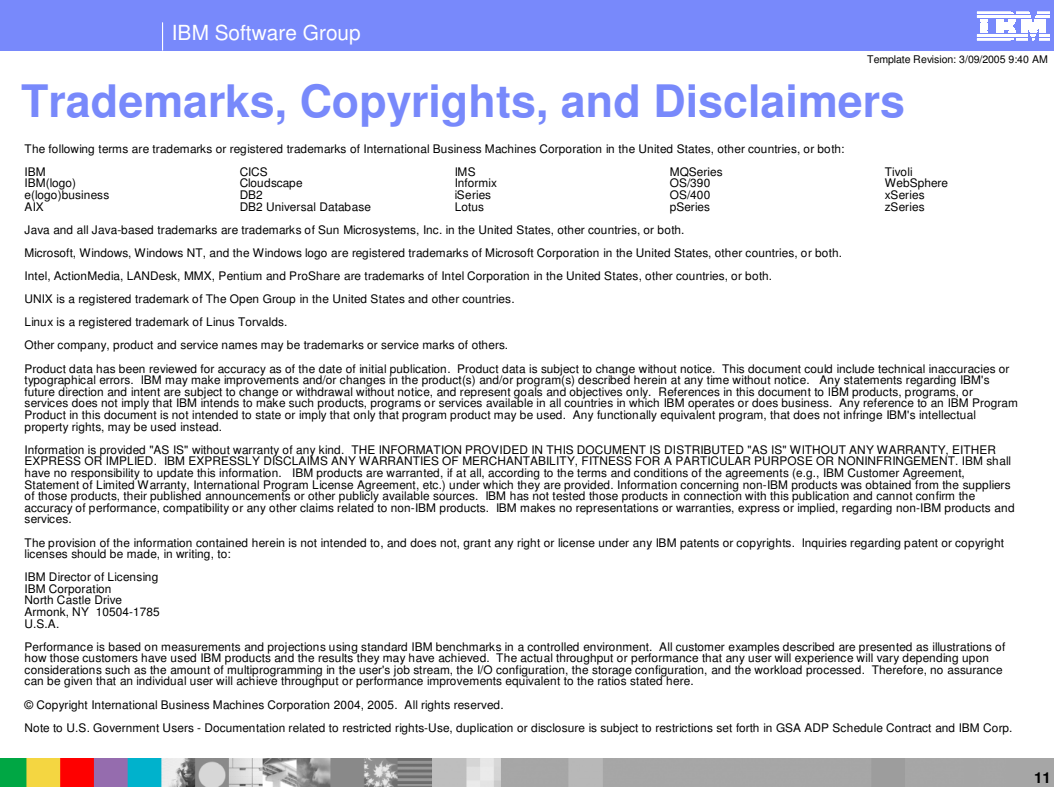

**Managing Application Editions © 2005 IBM Corporation**